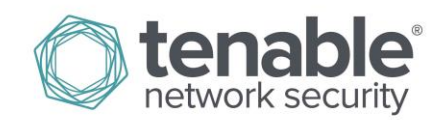

# Log Correlation Engine Log Normalization Guide

**December 22, 2014** *(Revision 2)*

# **Table of Contents**

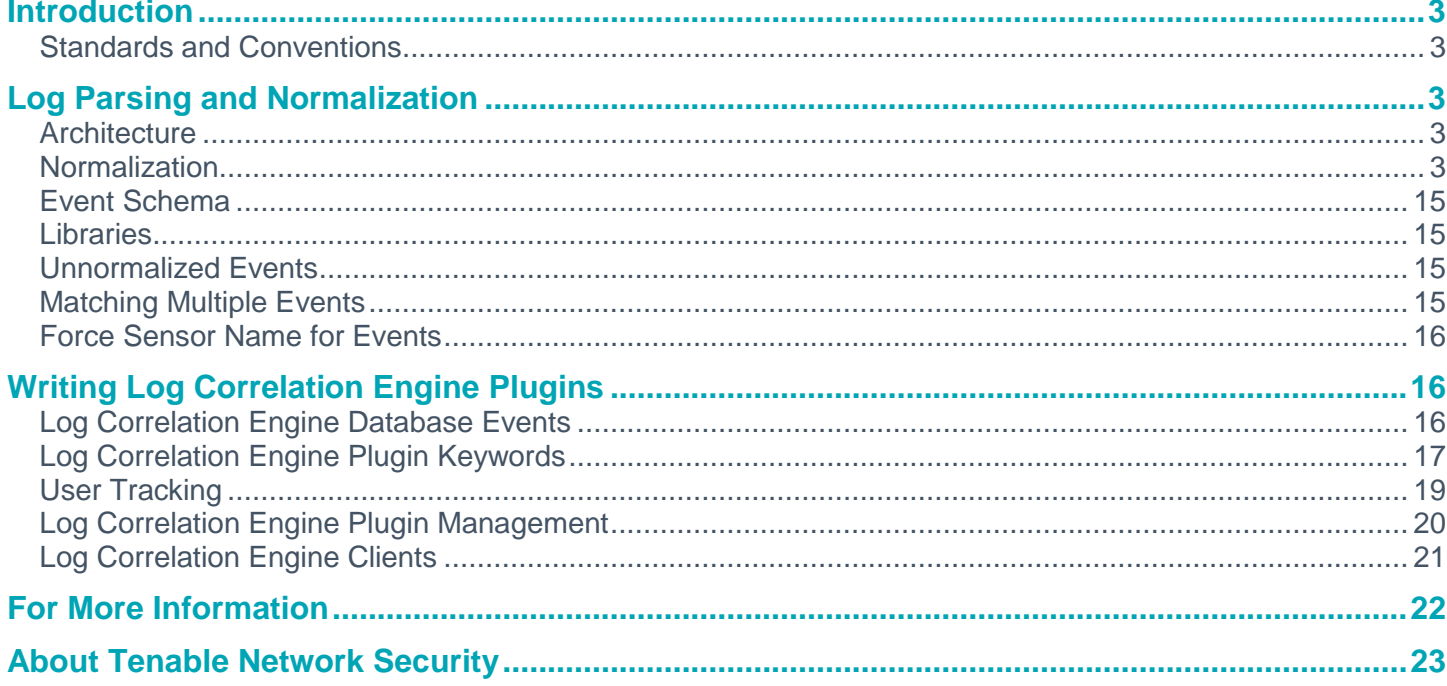

### <span id="page-2-0"></span>**Introduction**

This document discusses log analysis for Tenable Network Security's **Log Correlation Engine**. Please email any comments and suggestions to [support@tenable.com.](mailto:support@tenablesecurity.com)

It is assumed that the reader has the following prerequisite skills:

- A working knowledge of Secure Shell (SSH) and key exchange.
- Experience with the Unix operating system, including regular expressions.
- Familiarity with Tenable's Log Correlation Engine (LCE) operation and architecture as described in the "Log Correlation Engine Administration and User Guide".
- Knowledge of general log formats from various operating systems, network devices and applications.

#### <span id="page-2-1"></span>**Standards and Conventions**

Throughout the documentation, filenames, daemons, and executables are indicated with a **courier bold** font such as **gunzip**, **httpd**, and **/etc/passwd**.

Command line options and keywords are also indicated with the **courier bold** font. Command line examples may or may not include the command line prompt and output text from the results of the command. Command line examples will display the command being run in **courier bold** to indicate what the user typed while the sample output generated by the system will be indicated in courier (not bold). Following is an example running of the Unix **pwd** command:

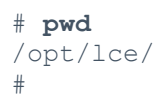

Important notes and considerations are highlighted with this symbol and grey text boxes.

Tips, examples, and best practices are highlighted with this symbol and white on blue text.

# <span id="page-2-2"></span>**Log Parsing and Normalization**

#### <span id="page-2-3"></span>**Architecture**

The LCE daemon, **lced**, receives entire log messages from **syslog** messages or LCE clients. For example, the following log message could arrive at the LCE through one of the LCE's log parsing clients or have been sent via **syslog** across the network directly:

Jun 22 01:02:34 godzilla kernel: eth1: Setting promiscuous mode.

#### <span id="page-2-4"></span>**Normalization**

When the LCE receives these logs, it uses libraries (known as **.prm** files) to analyze the message. The first part of analysis is to recognize the message type with unique keywords. Once a message type is recognized, it is normalized and relevant data is populated into an event schema.

Normalization types do not change based on the LCE product releases; they are based entirely on the content update cycle. Therefore, this list is subject to change.

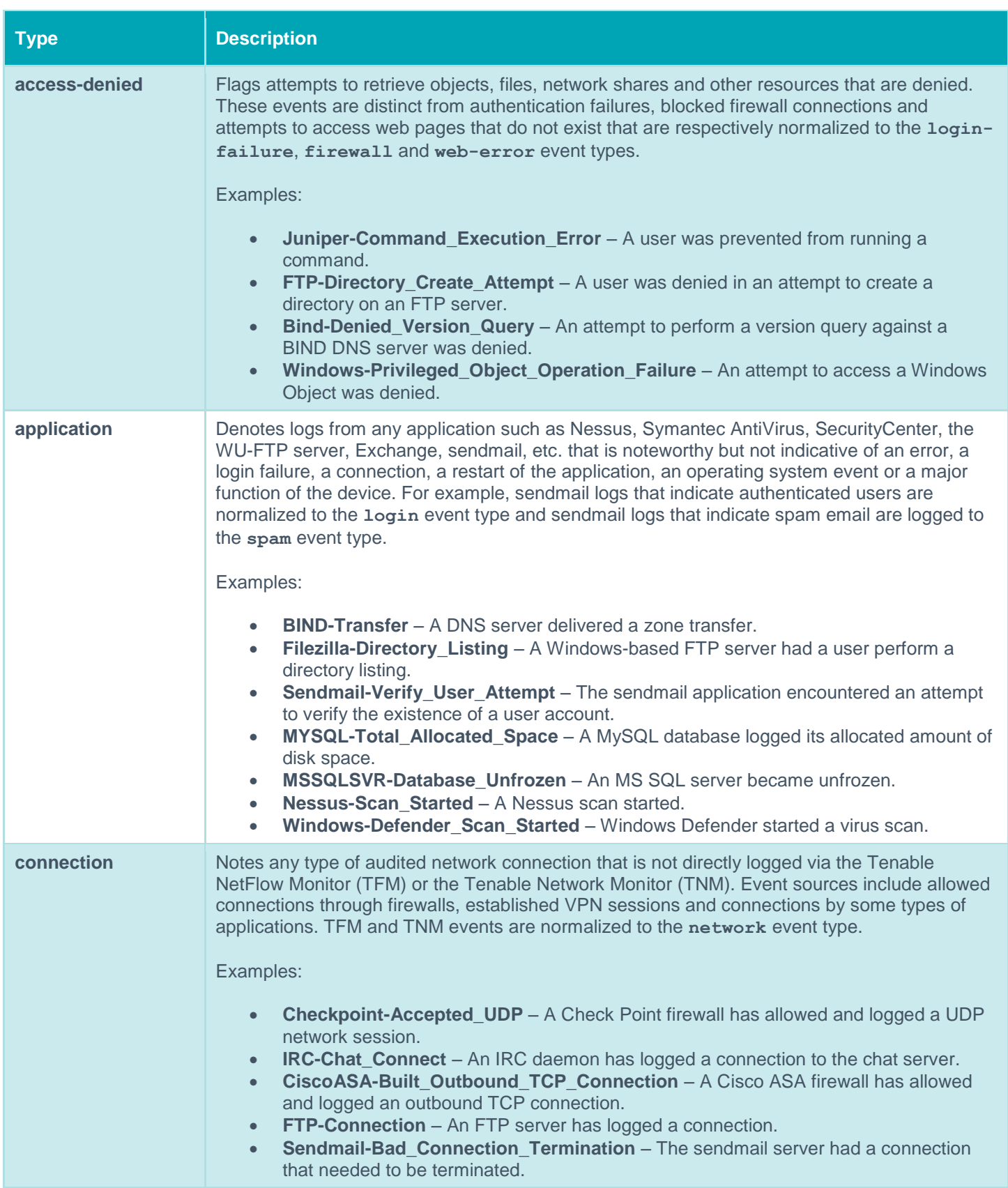

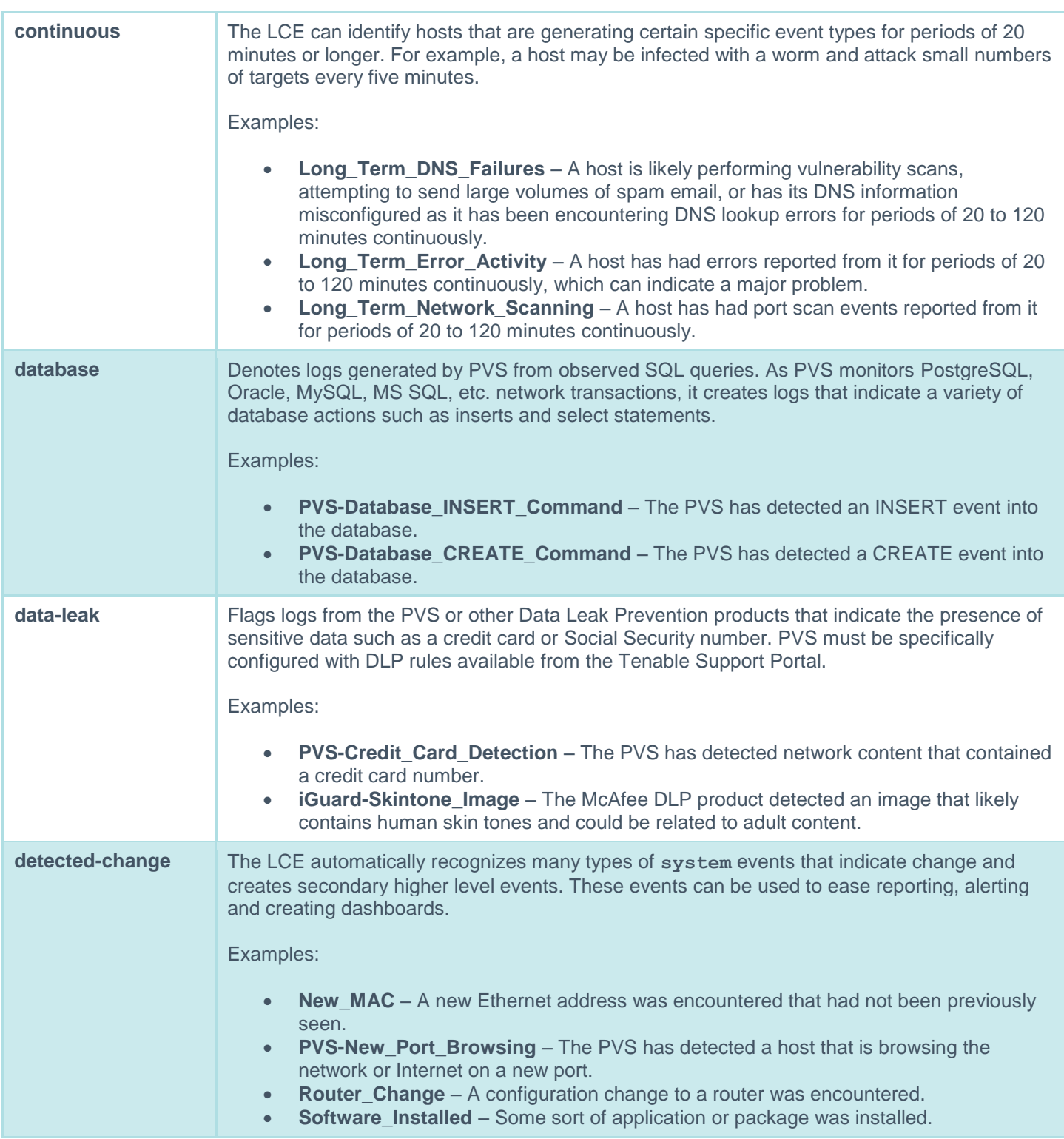

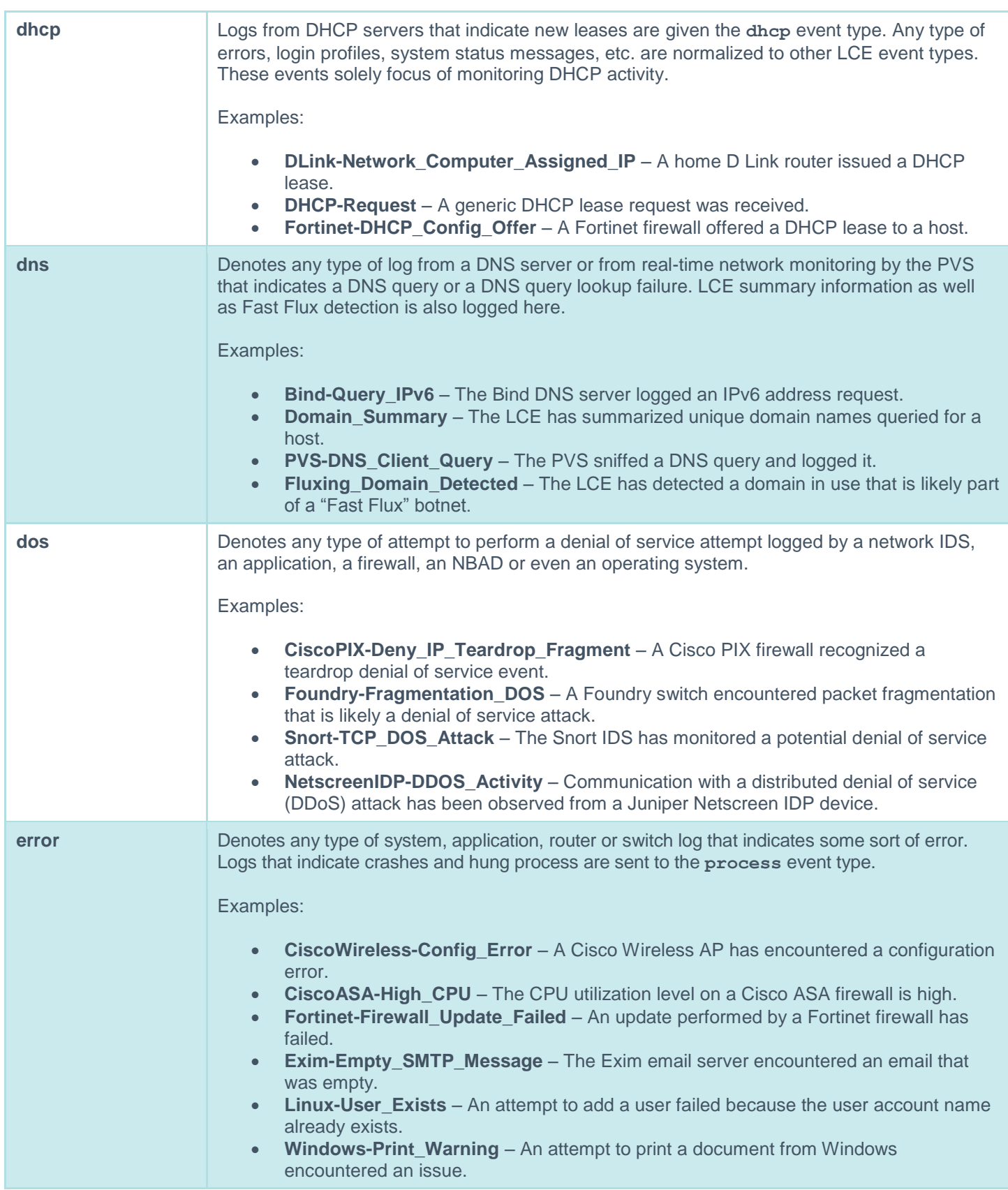

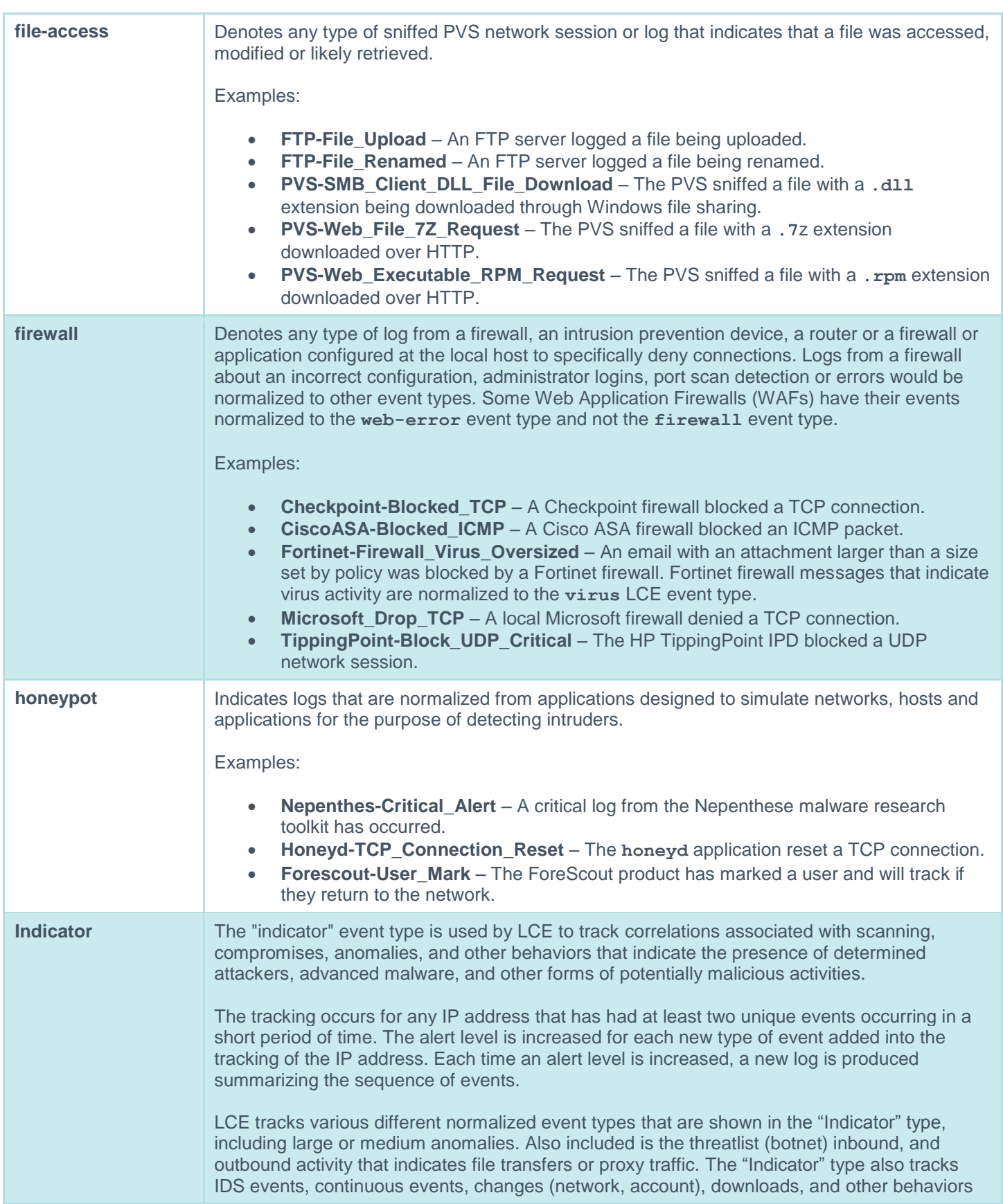

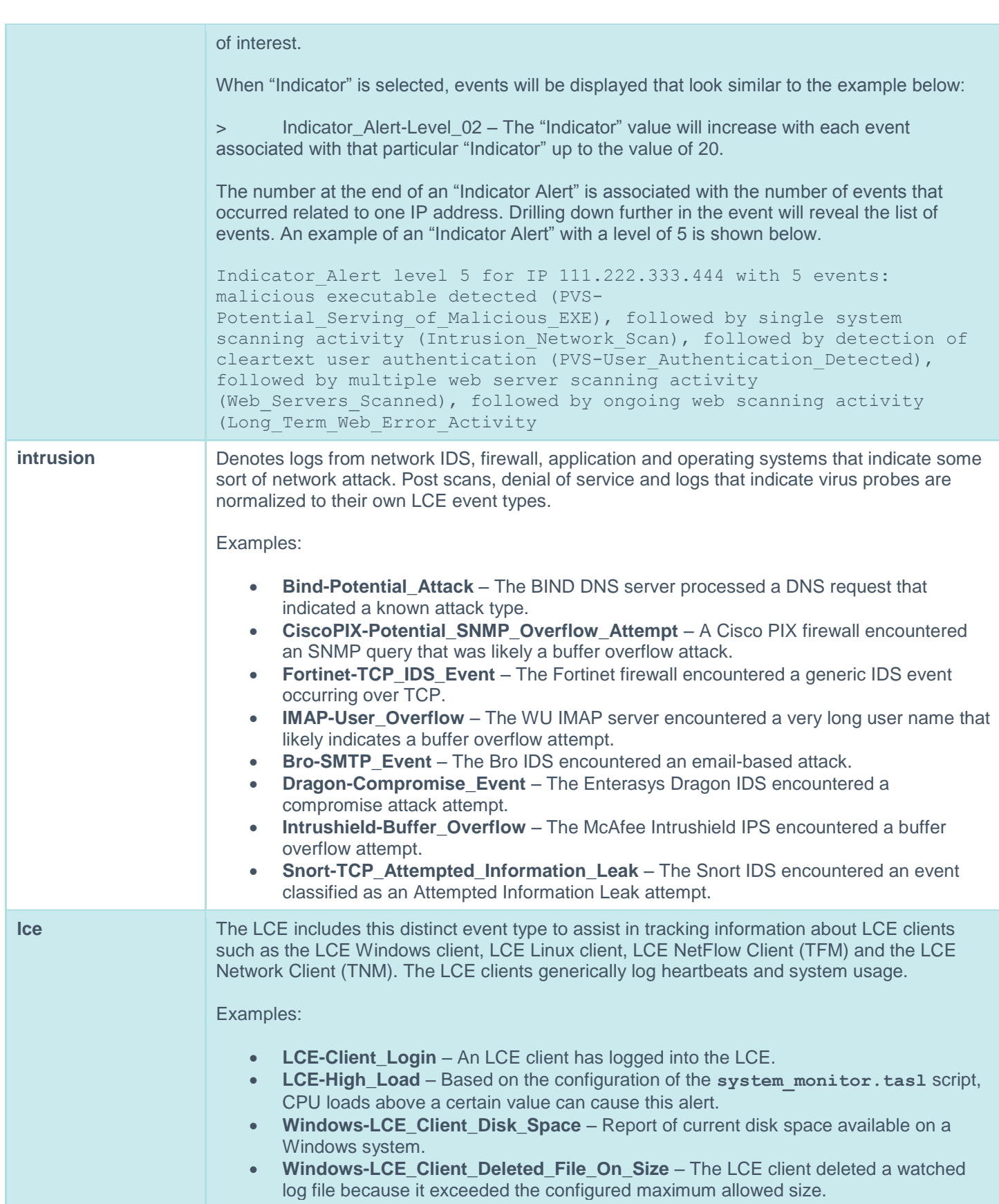

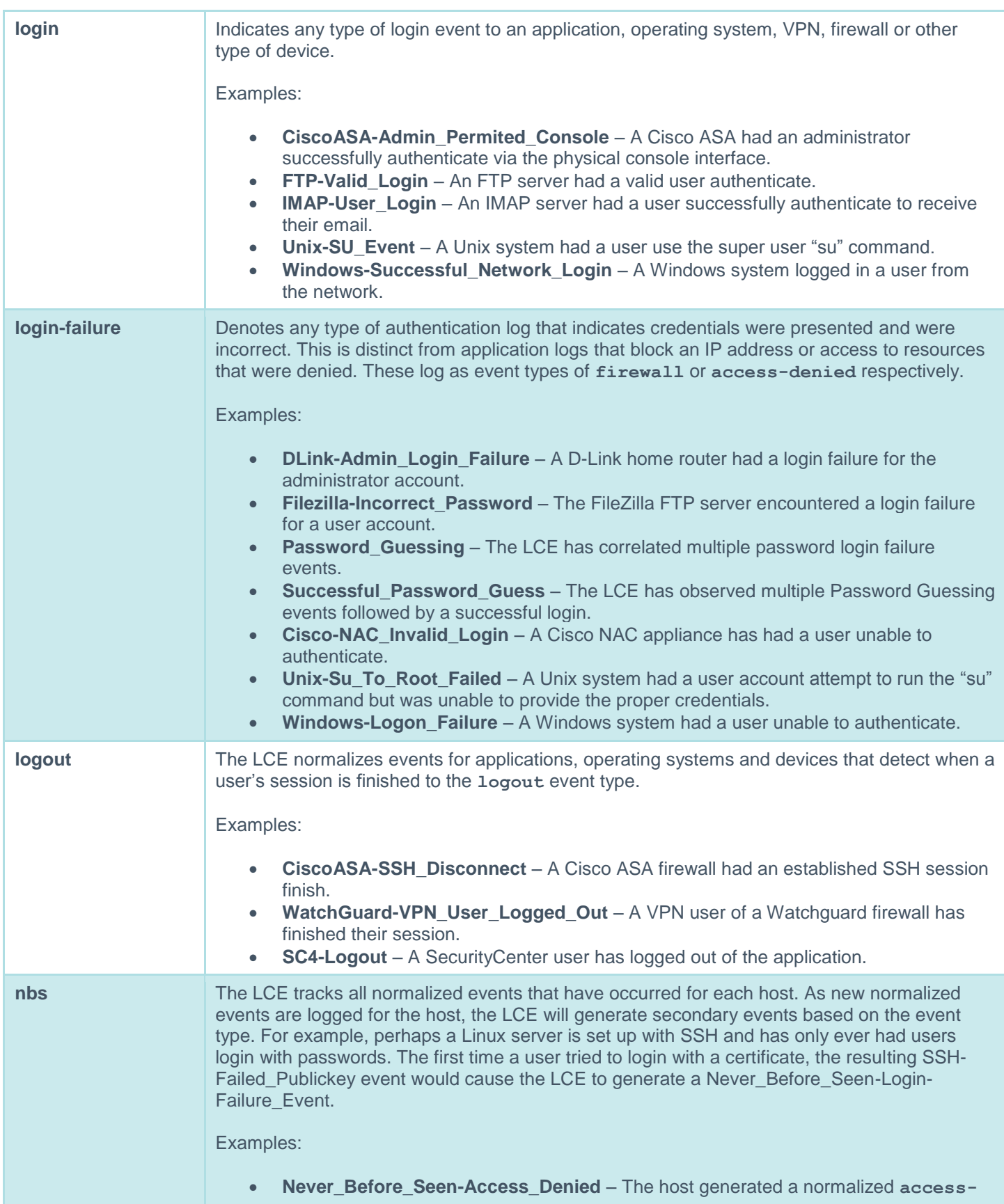

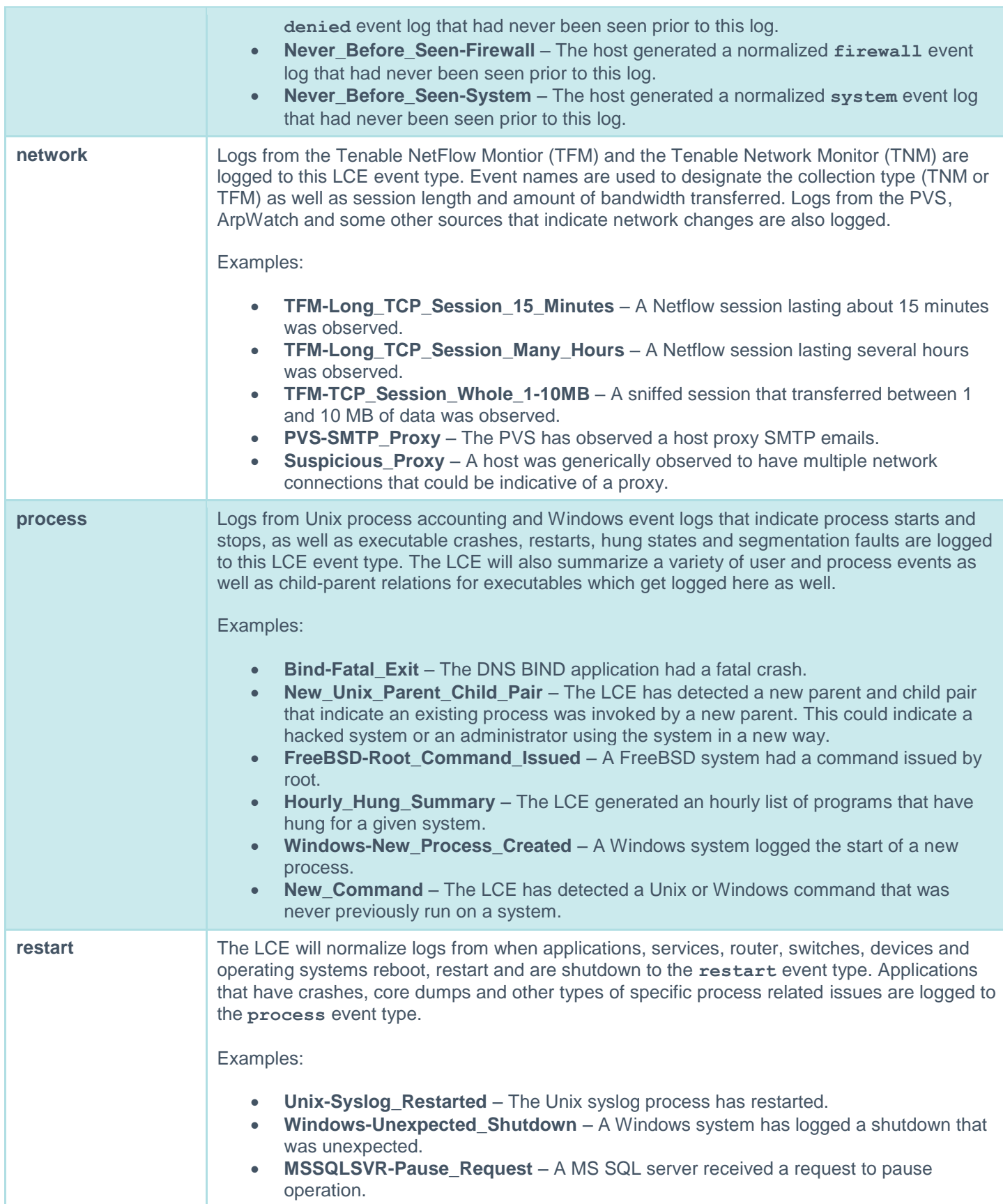

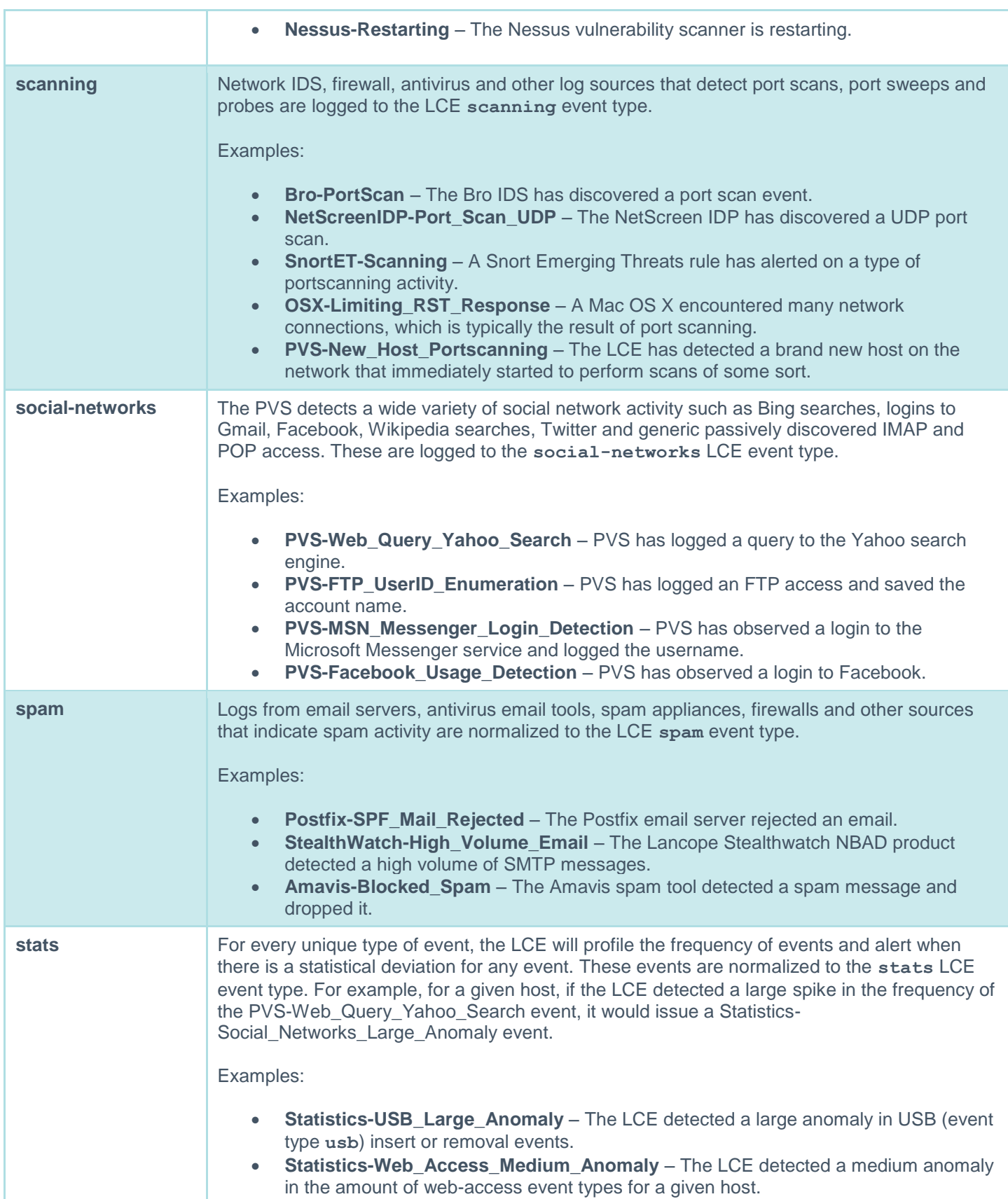

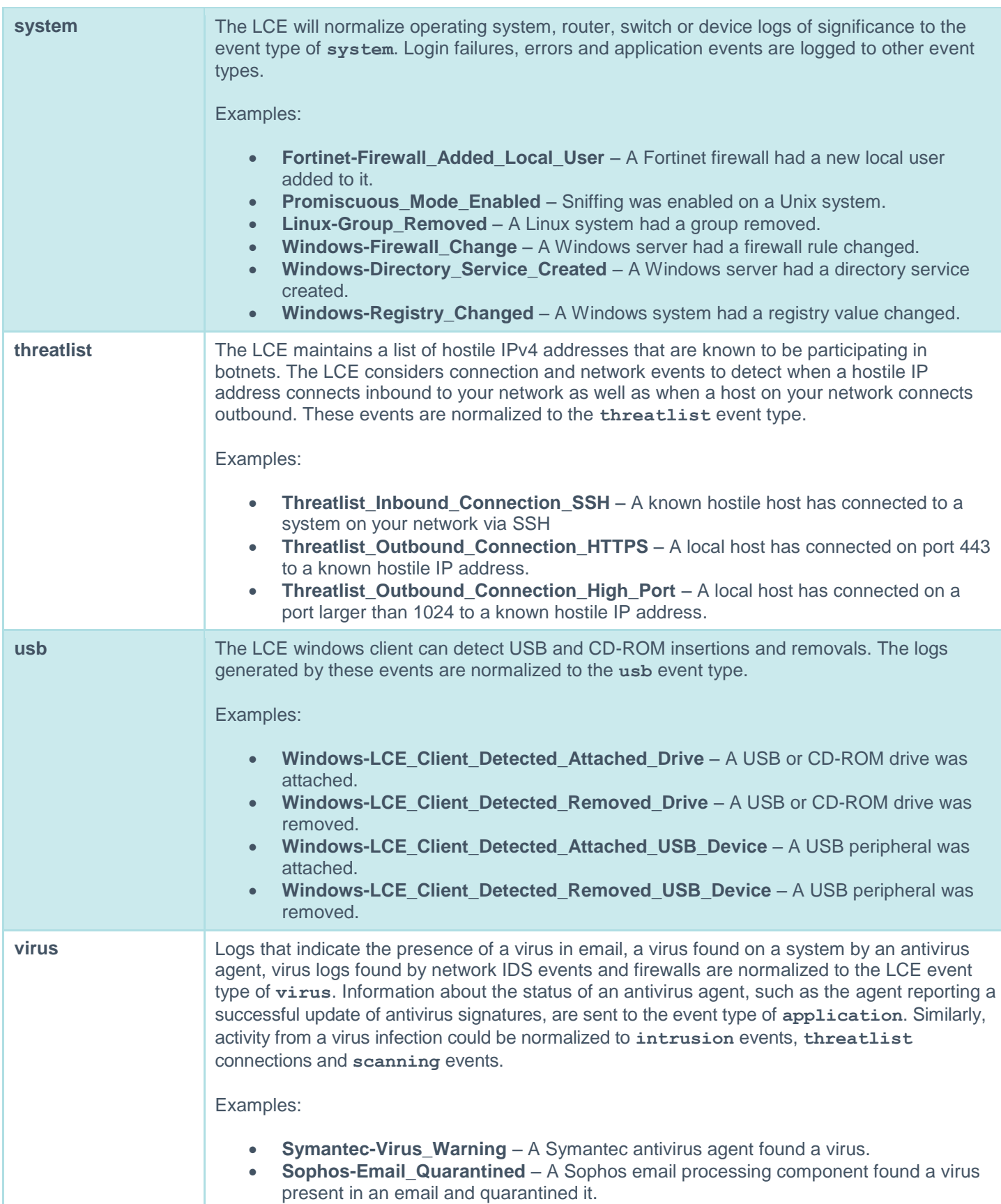

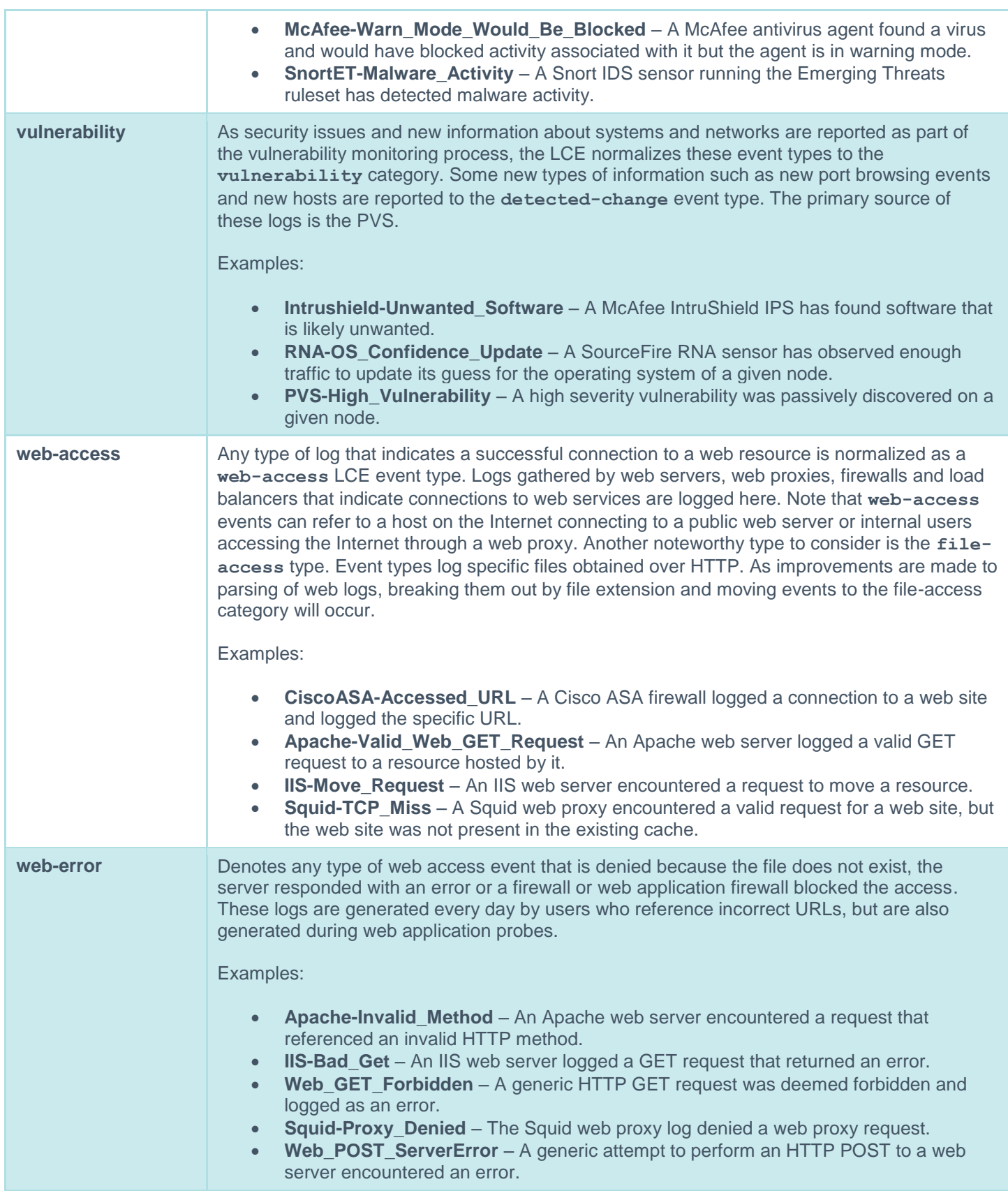

Below is an example screen capture of events as shown in a SecurityCenter for a 24 hour period:

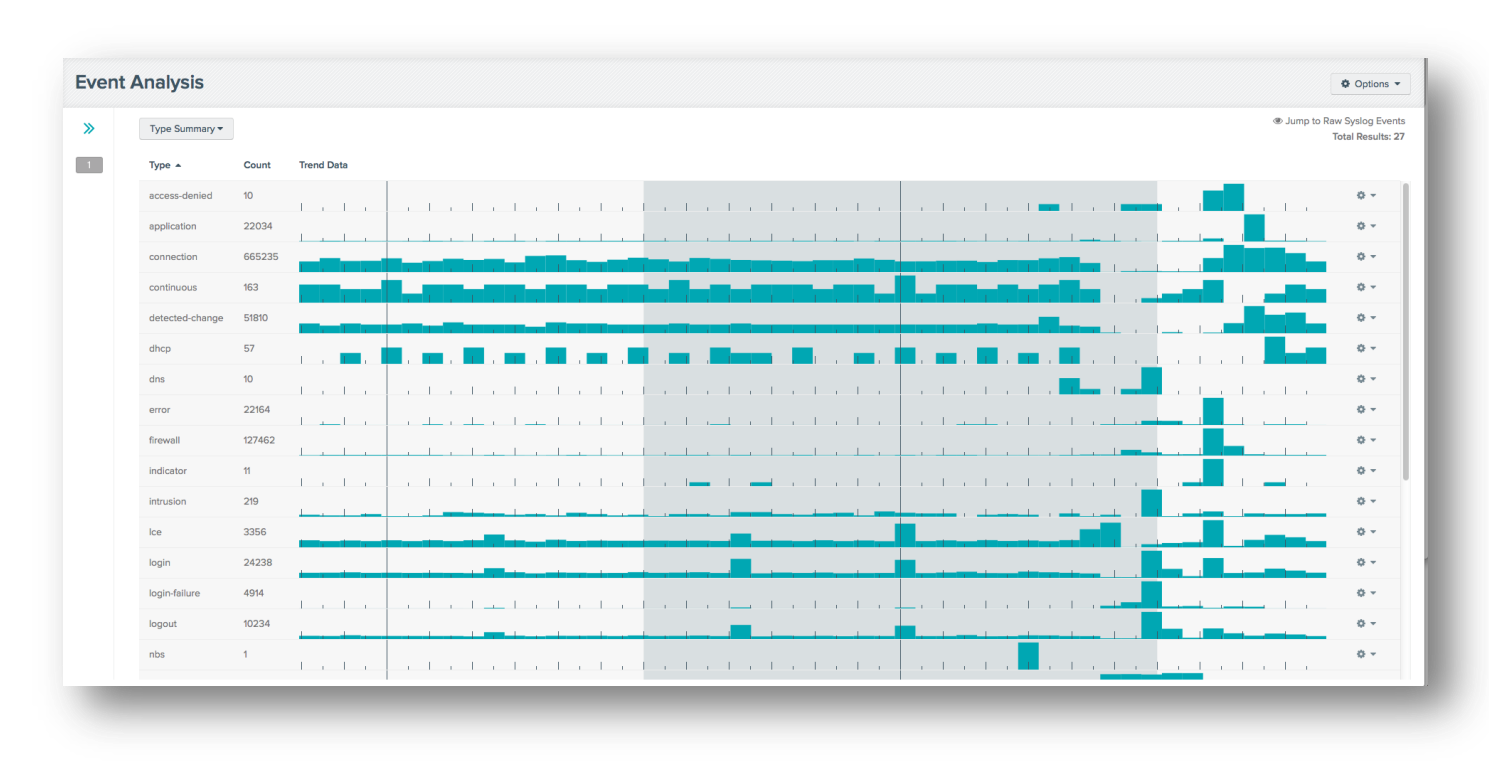

This portion of events (the screen image only shows "access-denied" types through "intrusion" types for 24 hours) offers some interesting patterns. The dark areas represent 6:00 PM through 6:00 AM. The activity graph shows that some types of events occur all the time, such as the "intrusion" types and "error" types. If a SecurityCenter user were to mouse over the graphs, they would be shown a pop up image of the total amount of events at that point and the exact times.

Clicking on any of the event counts would bring the user to a list of unique events. For example, clicking on the "219" next to the "intrusion" type would show:

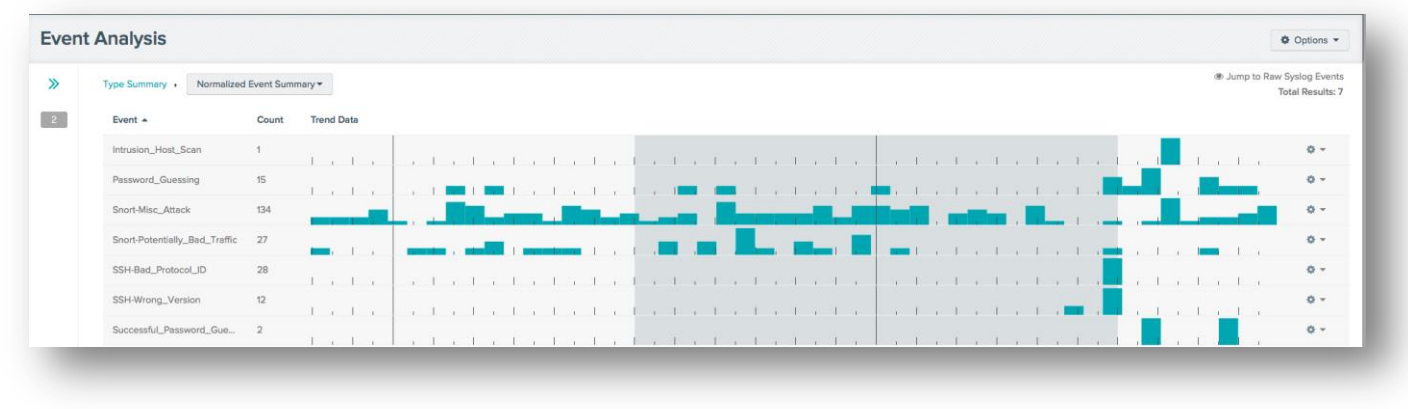

This similar display displays the specific different set of normalized events that are part of the "intrusion" type.

#### <span id="page-14-0"></span>**Event Schema**

Every normalized event will attempt to populate as much of the following schema as possible:

- Source and destination IP addresses
- IP Protocol
- Source and Destination Ports
- Unique Event Name
- Unique Event Type
- Sensor name
- Time of Event
- User Name

For example, the above "promiscuous" mode message is parsed by the LCE rule number 1316. The rule is shown below:

```
id=1316
name=Promiscuous mode enabled.
match= kernel:
match=: Promiscuous mode enabled.
log=event:Linux-Promiscuous_Mode_Enabled type:system
```
If this rule matches an event, it will populate the schema with the source IP of either the original **syslog** message or the LCE client. It will also set an event name of "Linux-Promiscuous Mode Enabled" and an event type of "system".

This is an extremely simple normalization rule. This document will provide several examples that normalize similar log messages as well as more complex log messages such as firewall and intrusion detection logs.

#### <span id="page-14-1"></span>**Libraries**

The LCE daemon references the **.prm** libraries located in the **/opt/lce/daemons/plugins** directory.

Each library contains one or more LCE plugins that are designed to parse specific types of log files. The libraries may also contain specific information about the devices they support. For example, the library that parses certain types of Windows security events may contain information on how the Windows LCE Client should be configured.

#### <span id="page-14-2"></span>**Unnormalized Events**

It is quite likely that the LCE will receive logs for events but not have a rule designed to parse those events. The LCE is designed to only normalize what it has been told how to normalize.

When LCE receives logs that do not have a rule, it will categorize those events as "unnormalized". Through analysis of the contents of the unnormalized events, users can see what the actual log messages look like and can modify their **.prm** libraries accordingly.

#### <span id="page-14-3"></span>**Matching Multiple Events**

The LCE can also be configured (via the LCE GUI in the Advanced menu under Debugging) to continue to parse each log message across the entire **.prm** library of plugins. This is useful if more than one plugin is destined for a specific type of log file.

For example, for a firewall that performs network address translation, each log may have three IP addresses. One IP address will be the internal address, another would be the public address and the third would be an Internet address. A

university may have their students on a private network such as 10.10.22.123, translate them to a public university IP address and finally log the fact that they downloaded their email from Google's web site.

By allowing the LCE to parse the same log multiple times, multiple events can be logged. More examples for the reason why multiple log hits would be required could be:

- Separate rules to parse web logs for valid/invalid web hits as well as performing IDS analysis of the URLs for suspicious attacks
- Separate rules for generic firewall accept/deny as well as matching on specific denied ports
- Separate rules for valid/invalid logins as well as alerting on specific user names such as "root" and "administrator"

#### <span id="page-15-0"></span>**Force Sensor Name for Events**

In many cases, by the time **syslog** data reaches the LCE, the true source of the UDP packet is lost because of packet modification by intermediary forwarding systems. Because of this, LCE may inadvertently normalize data with a sensor name that does not truly match the originating system. To remediate this, a sensor named can be assigned to each IP address sending data to the LCE. This sensor name will be associated with all logs from the designated source, regardless of whether or not another sensor name is extracted from the log text. The configuration is located in the LCE GUI under Configuration, Advanced, Sensor Names. An example is shown below:

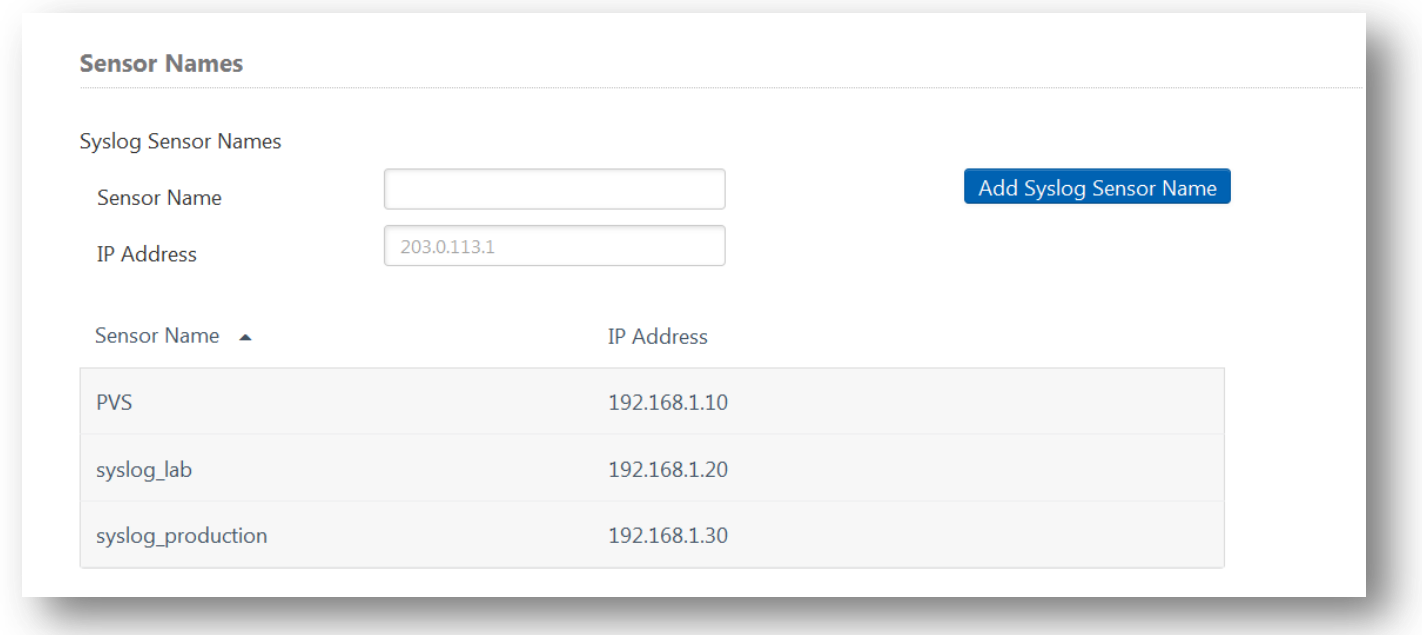

# <span id="page-15-1"></span>**Writing Log Correlation Engine Plugins**

#### <span id="page-15-2"></span>**Log Correlation Engine Database Events**

Tenable's LCE is designed to receive log messages, parse out relevant fields of those log messages, and then store the results in a proprietary database. Each entry stored in the database is known as a LCE event and contains the following fields:

- **srcip** the source IP address of the event
- **dstip** the destination IP address of the event
- **srcport** the source port of the event
- **dstport** the destination port of the event
- **proto** the protocol of the event
- **sensor** the name of the sensor that sent the event
- **event** the actual event name
- **type** the type of sensor that sent the event (IDS, firewall, etc.)
- **message** the full log message that triggered the storing of this event
- **user name**  the actual login name used for the matching user

An event stored in the database may not have all of these fields set. The number of the fields that are set depends on how much information was parsed and recorded by the LCE when receiving each log message. At a minimum, the event name and message fields should always be set.

#### <span id="page-16-0"></span>**Log Correlation Engine Plugin Keywords**

There are several keywords available for writing plugins for the LCE. Some of these keywords are mandatory and some are optional.

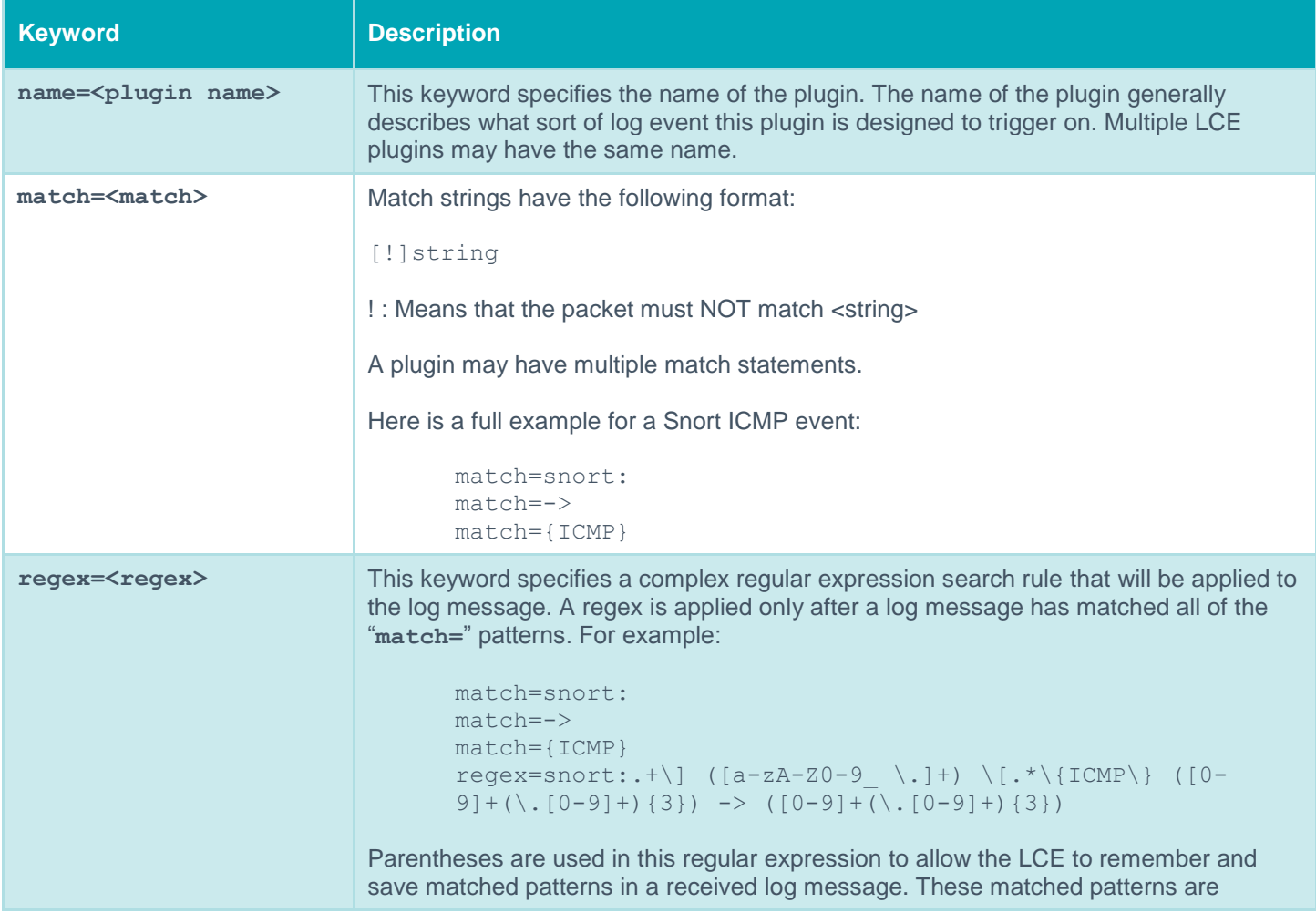

generally the fields of the log message that you want to save in an event structure.

If the above regex was applied against the following Snort ICMP alert, then the following fields of the log message would be saved because of the presence of parenthesis in the regex rule:

```
syslog alert:
```
<33>Mar 24 08:01:33 fwall snort: [1:483:2] ICMP PING CyberKit 2.2 Windows [Classification: Misc activity] [Priority: 3]: {ICMP} 192.168.0.1 -> 192.168.0.2

Saved patterns:

```
"ICMP PING CyberKit 2.2 Windows", "192.168.0.1", 
"192.168.0.2"
```
These matched patterns may be recalled using dollar sign notation to indicate which match we are referring to. These are of the forms \$[0-9] where the digit 0-9 specifies which pattern (in the order each pattern was matched) to recall. So for the above example, each pattern could be recalled resulting in these matches:

```
$1 - which recalls "ICMP PING CyberKit 2.2 Windows"
$2 - which recalls "192.168.0.1"
$4 - which recalls "192.168.0.2"
```
Notice that the destination IP address 192.168.0.2 is recalled using \$4 and not \$3. This is because each IP address regex pattern actually contains two sets of parenthesis:

 $([0-9]+(\. [0-9]+){3})$ 

The first set of parenthesis, which are the outer parenthesis, match on the IP address as a whole. The second set of parenthesis, which are the inner parenthesis match on the last three octets of the IP address. Thus, this IP address regular expression results in two saved patterns. It just happens that in this case, we are only interested in the first of these saved patterns (the IP address as a whole).

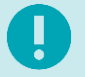

A match statement OR a regex is required. A plugin may contain multiple match statements but only one regex statement.

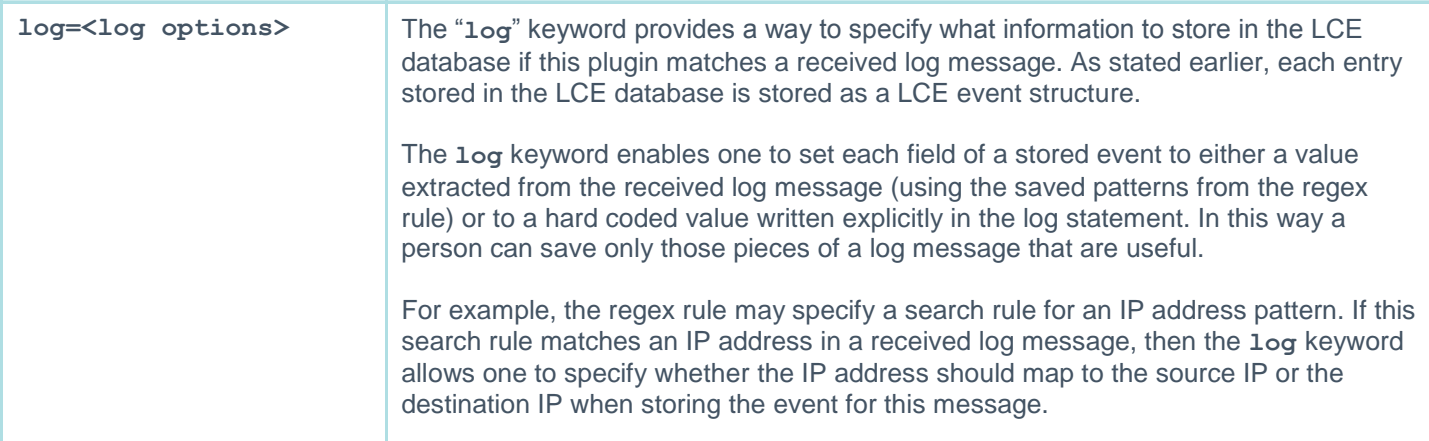

Mapping may be done for each field in an event structure using the following keywords: **srcip**, **dstip**, **proto**, **event**, **type,user** and **sensor**. The syntax for each mapping is as follows:

```
keyword:<value>
```
Where keyword is one of **srcip**, **dstip**, **proto**, **event**, **type**, **user** or **sensor** and <value> is either written explicitly or is a reference to a saved match pattern from the regex rule.

For example, suppose we had the following set of match patterns and regex rules designed to match a Snort ICMP event:

```
match=snort:
match=->
match={ICMP}
regex=snort:.+\] ([a-zA-Z0-9_ \.]+) \[.*\{ICMP\} ([0-
9]+(\ \{(0-9]+)(3\}) -> ([0-9]+(\ (0-9]+)(3\})
```
An example Snort event that we would match on in this case is:

<33>Mar 24 08:01:33 fwall snort: [1:483:2] ICMP PING CyberKit 2.2 Windows [Classification: Misc activity] [Priority: 3]: {ICMP} 192.168.0.1 -> 192.168.0.2

Here the regex contains parenthesis so as to save the event name and source and destination IP addresses from this field. In order to store this event to the LCE database, we could set up the following log options:

```
log=srcip:$2 dstip:$4 proto:1 event:Snort_ICMP_event 
type:ids
```
Here the event name and protocol are hard-coded and the rest of fields are based on extracted patterns from the received log message as specified by the regex rule. Note that if a value is hard coded it may NOT contain spaces. So in the above log rule, "**event:Snort\_ICMP\_event**" could NOT have been written as "**event:Snort ICMP event**".

Only the event mapping must be specified when writing a plugin. The rest of the mappings are optional. If no **dstip** mapping is specified, then by default the LCE will set the destination IP address of an event to the address of the machine it received the log message from. All other mappings are zero-valued if not specified in the log rule.

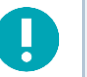

The **log** keyword is always required and within the log statement, the **event** keyword (e.g., "**event:snort\_tcp\_event**") is required as well.

#### <span id="page-18-0"></span>**User Tracking**

The LCE can be used to track the IP addresses a network user is originating from and then tag any other events from that IP address as belonging to that user.

To make use of this, the LCE needs to know which types of logs in your organization contain the username you wish to correlate and track IP addresses from. Please refer to the "LCE Administration and User Guide" to learn how to configure this. When the LCE is configured, it will only use PRM IDs that have been configured to process user to IP address relationships.

Consider the following PRM from the **auth\_bluesocket.prm** file:

```
id=1032
name=The BlueSocket device had a network user start their network session.
match=user_tracking:
match=event=user_l
match=event=user_login_successful
match=obj=user
r = \epsilon + \epsilon + (0-9) + (0-9) + (0-9) + (0-9) + \epsilonlog= type:login event:BlueSocket-User_Login srcip:$1 user:$2
```
An actual user authentication message for BlueSocket looks like this:

```
<181>user_tracking: 
      event=user_login_successful&loglevel=notice&obj=user&ipaddr=192.168.0.1&name=us
      er1@nessus.org&msg=Login RADIUS user user1@nessus.org on Primary RADIUS server 
      at [00:13:02:89:d1:f5]/192.168.0.1 as role Authenticated, login time = 2008-06-
      17 20:39:29, sessionID = 00:0E:0C:73:A4:E0:121374956977878&
```
The "regex" and "log" statements in the PRM extracts the string 192.168.0.1 and assigns it to srcip, and the username is assigned "user1@nessus.org".

If the LCE has not been configured to process ID 1032 as a source of user to IP address tracking, the event is normalized and logged as any other event. However, if ID 1032 were enabled for user to IP tracking, the LCE would perform the following steps:

- It would check the current table of usernames. If this were a new user, an additional "new user" event would be generated.
- It would also check the current table of usernames and IP address matches. If this were a new IP address for an existing user, then a new user to IP address message would be generated.
- Lastly, for any other events originating from the IP address of this login (in this case 192.168.0.1) they would all be automatically assigned a username of "user1@nessus.org".
- LCE login-failure plugins do not normalize usernames because those logs are not assured to provide a valid username, and it would contaminate the username database. Additionally, it is advised never to add a loginfailure plugin ID into the list of User Tracking Plugins. Doing so would invalidate user tracking for hosts that triggered the plugin.

#### <span id="page-19-0"></span>**Log Correlation Engine Plugin Management**

The LCE is distributed with a large number of plugins, but they may not all be of interest in a particular environment. To improve performance and facilitate log analysis, configure the LCE server with only the plugins desired for analysis. To disable a PRM go to the LCE GUI, select the "Configuration"," Advanced" menu, and then navigate to the "TASL and Plugins" section. Add in the full name of the PRM you wish to be ignored and then select "Update" at the bottom of the "Advanced" menu.

In the same manner, to disable a TASL script, navigate to the "TASL and Plugins" section and add the full name of the TASL you wish to be ignored and then select "Update" at the bottom of the "Advanced" menu. (TASL scripts are covered further in the LCE TASL Reference Guide documentation).

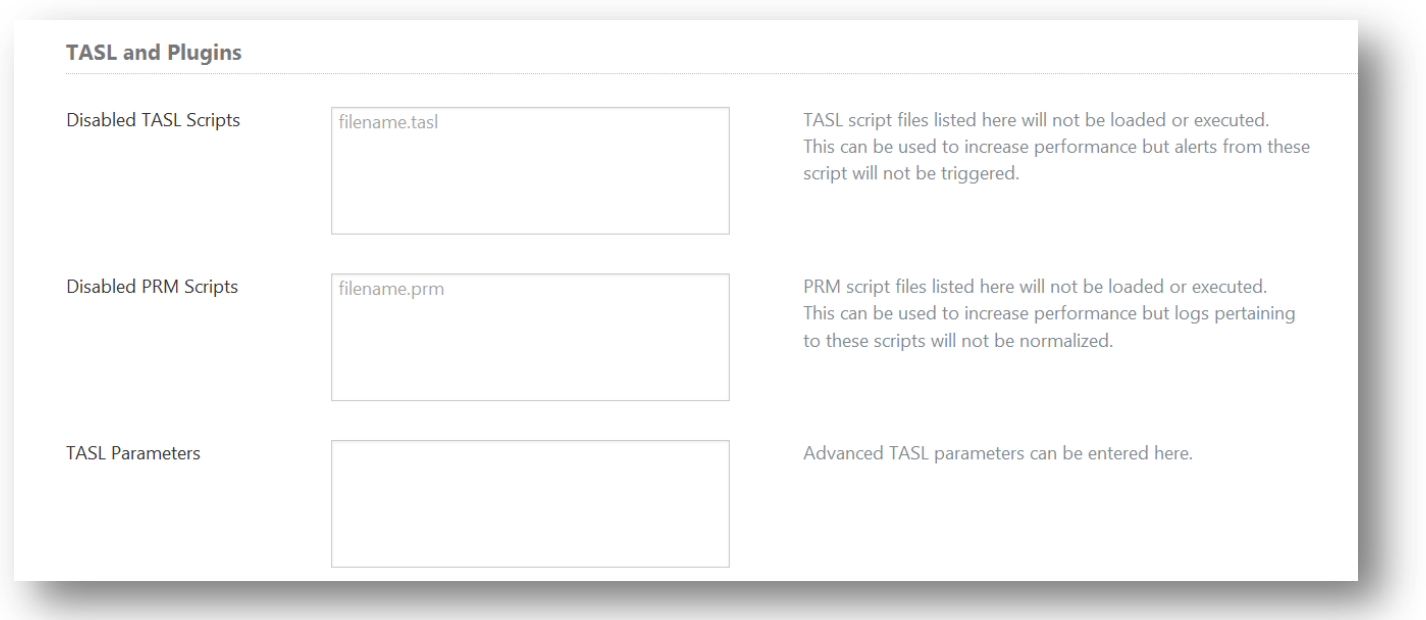

Desired libraries, modified libraries and custom plugins should be placed in **/opt/lce/daemons/plugins** directory and given a plugin ID of 25000-27999.

Modifying existing Tenable PRM files is not recommended, as any update process will overwrite them with subsequent changes made by Tenable.

#### <span id="page-20-0"></span>**Log Correlation Engine Clients**

There are a number of LCE clients available for a variety of events and operating systems. Each of the available LCE clients are covered in a separate document entitled "LCE Client Guide".

# <span id="page-21-0"></span>**For More Information**

Tenable has produced a variety of documents detailing the LCE's deployment, configuration, user operation, and overall testing. These documents are listed here:

- [Log Correlation Engine 4.2 Architecture Guide](http://static.tenable.com/prod_docs/LCE_4.2_architecture.pdf) provides a high-level view of LCE architecture and supported platforms/environments.
- [Log Correlation Engine 4.4 Administrator and User Guide](http://static.tenable.com/prod_docs/LCE_4.4_admin_user.pdf) describes installation, configuration, and operation of the LCE.
- [Log Correlation Engine 4.4 Quick Start Guide](http://static.tenable.com/prod_docs/LCE_4.2_Quick_Start_Guide.pdf) provides basic instructions to quickly install and configure an LCE server. A more detailed description of configuration and management of an LCE server is provided in the "LCE Administration and User Guide" document.
- [Log Correlation Engine 4.4 Client Guide](http://static.tenable.com/prod_docs/LCE_4.4_clients.pdf) how to configure, operate, and manage the various Linux, Unix, Windows, NetFlow, OPSEC, and other clients.
- [LCE 4.4 High Availability Large Scale Deployment Guide](https://static.tenable.com/prod_docs/LCE_4.4_Large_Scale_Deployment_Guide.pdf) details various configuration methods, architecture examples, and hardware specifications for performance and high availability of large scale deployments of Tenable's Log Correlation Engine (LCE).
- [LCE Best Practices](http://www.tenable.com/sites/drupal.dmz.tenablesecurity.com/files/uploads/documents/whitepapers/LCE_best_practice.pdf) Learn how to best leverage the Log Correlation Engine in your enterprise.
- [Tenable Event Correlation](http://static.tenable.com/prod_docs/Tenable_Event_Correlation.pdf) outlines various methods of event correlation provided by Tenable products and describes the type of information leveraged by the correlation, and how this can be used to monitor security and compliance on enterprise networks.
- [Tenable Products Plugin Families](http://static.tenable.com/documentation/Tenable_Products_Plugin_Families.pdf) provides a description and summary of the plugin families for Nessus, Log Correlation Engine, and the Passive Vulnerability Scanner.
- [Log Correlation Engine Log Normalization Guide](http://static.tenable.com/prod_docs/LCE_Log_Normalization_Guide.pdf) explanation of the LCE's log parsing syntax with extensive examples of log parsing and manipulating the LCE's **.prm** libraries.
- [Log Correlation Engine 4.4 TASL Reference Guide](http://static.tenable.com/prod_docs/LCE_4.4_TASL_reference_guide.pdf) explanation of the Tenable Application Scripting Language with extensive examples of a variety of correlation rules.
- [Log Correlation Engine 4.0 Statistics Daemon Guide](http://static.tenable.com/prod_docs/LCE_4.0_stats.pdf) configuration, operation, and theory of the LCE's statistic daemon used to discover behavioral anomalies.
- [Log Correlation Engine 3.6 Large Disk Array Install Guide](http://static.tenable.com/prod_docs/LCE_3.6_SAN-DAS_guide.pdf) configuration, operation, and theory for using the LCE in large disk array environments.
- [Example Custom LCE Log Parsing -](http://static.tenable.com/prod_docs/Example_Custom_LCE_Log_Parsing_Minecraft_Server_Logs.pdf) Minecraft Server Logs describes how to create a custom log parser using Minecraft as an example.

Documentation is also available for Nessus, the Passive Vulnerability Scanner, and SecurityCenter through the Tenable Support Portal located at [https://support.tenable.com/.](https://support.tenable.com/)

There are also some relevant postings at Tenable's blog located at<http://www.tenable.com/blog> and at the Tenable Discussion Forums located at [https://discussions.nessus.org/community/lce.](https://discussions.nessus.org/community/lce)

For further information, please contact Tenable at [support@tenable.com,](mailto:support@tenable.com) [sales@tenable.com,](mailto:sales@tenable.com) or visit our web site at [http://www.tenable.com/.](http://www.tenable.com/)

# <span id="page-22-0"></span>**About Tenable Network Security**

Tenable Network Security provides continuous network monitoring to identify vulnerabilities, reduce risk, and ensure compliance. Our family of products includes SecurityCenter Continuous View™, which provides the most comprehensive and integrated view of network health, and Nessus®, the global standard in detecting and assessing network data.

Tenable is relied upon by more than 24,000 organizations, including the entire U.S. Department of Defense and many of the world's largest companies and governments. We offer customers peace of mind thanks to the largest install base, the best expertise, and the ability to identify their biggest threats and enable them to respond quickly.

For more information, please visit [tenable.com.](http://www.tenable.com/)